Oracle Data Integrator Adapter for Hyperion Planning Readme, リリース 9.3.1.1

**Oracle® Data Integrator Adapter for Hyperion® Planning Readme**  リリース **9.3.1.1**  部品番号**: E06146-01 2008** 年 **5** 月 原典情報**: Oracle Data Integrator Adapter for Hyperion Planning Readme, Release 9.3.1.1** 

## Readme ファイル

このファイルの内容は次のとおりです。

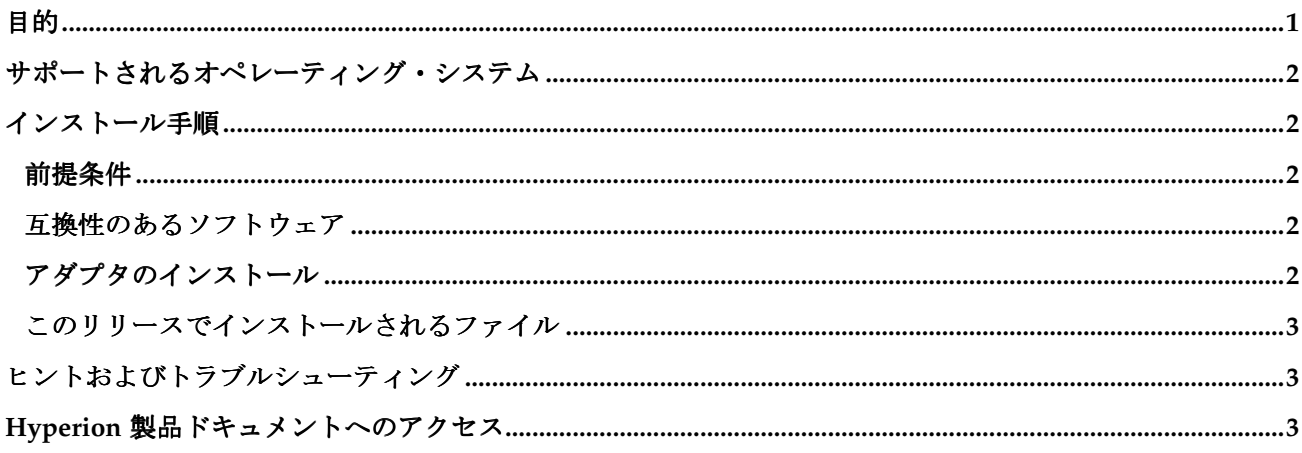

# 目的

このドキュメントには、このリリースの Oracle Data Integrator Adapter for Hyperion Planning に関する重 要な最新情報が記載されています。このアダプタを使用すると、Oracle Data Integrator でメタデータおよび データを Hyperion Planning - System 9 アプリケーションにロードできます。Oracle Data Integrator Adapter for Planning をインストールする前に、ここに記載された情報をよくお読みください。

## <span id="page-1-0"></span>サポートされるオペレーティング・システム

このリリースの Oracle Data Integrator Adapter for Hyperion Planning では、次のオペレーティング・シス テムがサポートされています。

- Windows $(x86, 32 \n\text{Ey})$ 
	- o Windows XP
	- o Windows Server 2000(SP4)
	- o Windows Server 2003(SP1)
- UNIX(32 ビット)
	- $\circ$  Solaris 9 および 10 (SPARC)
	- o AIX 5.2 ML7 および 5.3 ML3 (PowerPC)
	- $\circ$  HP-UX 11.11 (RISC)

# インストール手順

#### 前提条件

- Oracle Data Integrator 10.1.3.2 以上をインストールする必要があります。
- Oracle Data Integrator トポロジ・マネージャを通じて Hyperion Planning テクノロジをインポート する必要があります。
- Oracle Data Integrator の要件に従って、SQL Server および DB2 などのデータベースとの接続に必 要な JDBC ドライバをコピーおよび設定する必要があります。詳細は、『Oracle Data Integrator ユーザーズ・ガイド』を参照してください。

### 互換性のあるソフトウェア

このリリースの Oracle Data Integrator Adapter for Hyperion Planning は、次の Oracle Data Integrator およ び Planning のリリースと互換性があります。

- Oracle Data Integrator 10.1.3.2 以上
- Planning 9.2.0.3 以上

### アダプタのインストール

注意: アダプタをインストールする前に、Oracle Data Integrator のインストール・ディレクトリをバック アップしてください。

Oracle Data Integrator Adapter for Planning をインストールするには、このリリースに含まれている odiap 93110.zip ファイルを Oracle Data Integrator のインストール・ディレクトリに解凍します。

### <span id="page-2-0"></span>このリリースでインストールされるファイル

このリリースに含まれている odiap 93110.zip ファイルを解凍すると、次のアイテムが Oracle Data Integrator のインストール・ディレクトリにコピーされます。

- Hyperion Planning テクノロジ: Planning アプリケーションに接続できるようにデータ・サーバーを 定義します。
- 2 つのナレッジ・モジュール (KM):
	- o RKM for Hyperion Planning: Planning アプリケーションをリバースエンジニアリングし、 Oracle Data Integrator インタフェースのターゲットとして使用されるデータ・モデルを作成 します。
	- o IKM for Hyperion Planning: Planning アプリケーションにメタデータおよびデータをロード します。

## ヒントおよびトラブルシューティング

- Planning アプリケーションに接続できない場合は、次の事項を確認してください。
	- o トポロジ・マネージャのデータ・サーバー構成が *hostname:port* 書式を使用して指定され ている。
	- o 物理スキーマ定義に、正しい Planning アプリケーション名が入力されている。
	- o Planning サーバーが実行中であり、適切なポート(デフォルトは 11333)で RMI サービス を実行している。
- Oracle Data Integrator には非リレーショナルのターゲットの制限があるため、「実行」タブの「オ ペレータ」で、「挿入」、「更新」、「削除」および「エラー」の統計が Planning のすべてのロー ドで 0 として表示されます。成功および失敗した行について正しい統計を表示するには、次の手順 を実行します。
	- 1. Planning アプリケーションにデータをロードするセッションを開きます。
	- 2. 「統計をレポート」ステップを開きます。
	- 3. 「実行」タブに移動します。 統計を示すスタック・トレースが表示されます。

### **Hyperion** 製品ドキュメントへのアクセス

各 Hyperion 製品ガイドの最新バージョンを Oracle Technical Network (OTN) Web サイト (http://www.oracle.com/technology/index.html)の「Documentation」領域からダウンロード できます。

各製品のガイドは、Oracle Technical Network(OTN)Web サイトでのみダウンロードできる点に注意して ください。

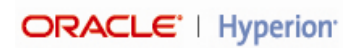

Copyright ©2007, Oracle and / or its affiliates. All rights reserved. http://www.oracle.com